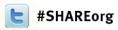

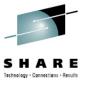

# How to Surprise by being a Linux Performance "know-it-all"

Christian Ehrhardt

IBM Germany Research & Development GmbH

9<sup>th</sup> August 2012 Session Number 11615

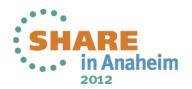

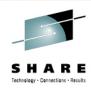

# **Agenda**

- Tools are your swiss army knife
  - ps
  - top
  - sadc/sar
  - iostat
  - vmstat
  - netstat

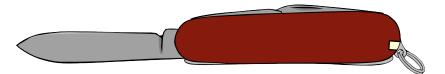

IBM, the IBM logo, and ibm.com are trademarks or registered trademarks of International Business Machines Corp., registered in many jurisdictions worldwide. Other product and service names might be trademarks of IBM or other companies. A current list of IBM trademarks is available on the Web at www.ibm.com/legal/copytrade.shtml.

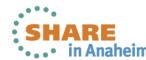

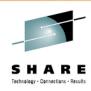

# **Agenda**

- Tools are your swiss army knife
  - ps
  - top
  - sadc/sar
  - iostat
  - vmstat
  - netstat

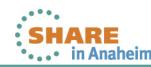

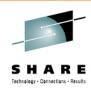

# **Agenda**

- Your swiss army knife for the complex cases
  - htop
  - dstat
  - pidstat
  - irqstats
  - strace/ltrace
  - blktrace
  - hyptop
  - profiling
  - valgrind
  - iptraf
  - tracepoints

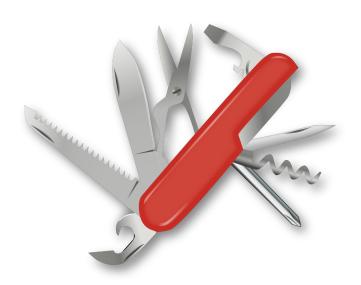

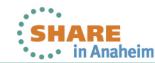

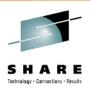

# General thoughts on performance tools

- Things that are always to consider
  - Monitoring can impact the system
  - Most data gathering averages over a certain period of time
     → this flattens peaks
  - Start with defining the problem
    - which parameter(s) from the application/system indicates the problem
    - which range is considered as bad, what is considered as good
  - monitor the good case and save the results
    - comparisons when a problem occurs can save days and weeks
- Staged approach saves a lot of work
  - Try to use general tools to isolate the area of the issue
  - Create theories and try to quickly verify/falsify them
  - Use advanced tools to debug the identified area

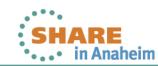

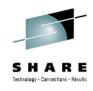

# Orientation - where to go

| Tool                   | 1 <sup>st</sup> overview | CPU consumption | latencies | Hot spots | Disk I/O | Memory | Network |
|------------------------|--------------------------|-----------------|-----------|-----------|----------|--------|---------|
| top / ps               | х                        | x               |           |           |          |        |         |
| sysstat                | x                        | x               |           |           | x        | X      |         |
| vmstat                 | x                        | x               |           |           |          | X      |         |
| iostat                 | x                        |                 |           |           | х        |        |         |
| dasdstat               |                          |                 |           |           | х        |        |         |
| scsistat               |                          |                 |           |           | х        |        |         |
| netstat                | x                        |                 |           |           |          |        | Х       |
| htop / dstat / pidstat | x                        | x               | x         |           | x        |        |         |
| irqstats               | x                        | x               | x         |           |          |        |         |
| strace / Itrace        |                          |                 | x         |           |          |        |         |
| hyptop                 |                          | x               |           |           |          |        |         |
| profiling              |                          | x               |           | X         |          |        |         |
| blktrace               |                          |                 |           |           | x        |        |         |
| valgrind               |                          |                 |           |           |          | X      |         |
| iptraf                 | x                        |                 |           |           |          |        | Х       |
| tracepoints            |                          |                 | X         | Х         | X        | Х      | x       |

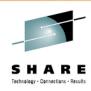

### **DSTAT**

- Characteristics: Live easy to use full system information
- Objective: Flexible set of statistics
- Usage: dstat -tv -aio -disk-util -n -net-packets -i -ipc
   -D total,[diskname] -top-io [...] [interval]
- Short: dstat -tinv
- Shows
  - Throughput
  - Utilization
  - Summarized and per Device queue information
  - Much more ... it more or less combines several classic tools like iostat and vmstat
- Hints
  - Powerful plugin concept
    - "--top-io" for example identifies the application causing the most I/Os
  - Colorization allows fast identification of deviations

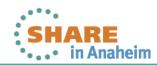

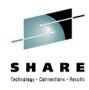

# Dstat – the limit is your screen width

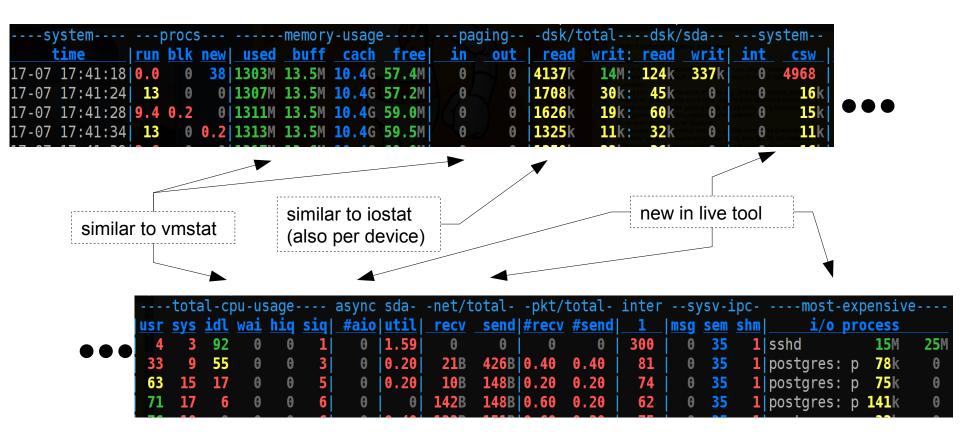

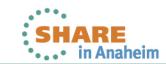

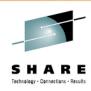

### **HTOP**

- Characteristics: Process overview with extra features
- Objective: Get a understanding about your running processes
- Usage: htop
- Shows
  - Running processes
  - CPU and memory utilization
  - Accumulated times
  - I/O rates
  - System utilization visualization
- Hints
  - Htop can display more uncommon fields (in menu)
  - Able to send signals out of its UI for administration purposes
  - Processes can be sorted/filtered for a more condensed view

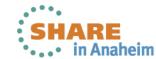

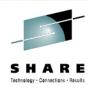

# htop

#### Configurable utilization visualization

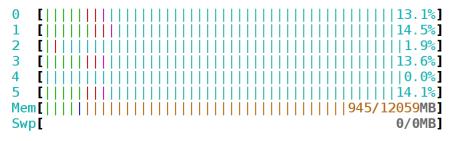

Tasks: 101, 80 thr; 60 running Load average: 42.03 16.67 6.24

Uptime: 00:17:11

| PID USER       | PRI | NI VIRT        | RES  | SHR S  | CPU% | MEM% | UTIME+  | STIME+  | IORR | IOWR | TIME+   | Command   |
|----------------|-----|----------------|------|--------|------|------|---------|---------|------|------|---------|-----------|
| 51931 postgres | 20  | 0 3264M        | 142M | 140M S | 1.0  | 1.2  | 0:00.47 | 0:00.21 | 627  | 0    | 0:00.68 | postgres: |
| 51962 postgres | 20  | 0 3264M        | 157M | 154M R | 3.0  | 1.3  | 0:00.56 | 0:00.24 | 483  | 0    | 0:00.80 | postgres: |
| 51981 postgres | 20  | 0 3264M        | 170M | 168M R | 3.0  | 1.4  | 0:00.61 | 0:00.26 | 424  | 0    | 0:00.87 | postgres: |
| 51921 postgres | 20  | 0 3264M        | 164M | 162M R | 1.0  | 1.4  | 0:00.57 | 0:00.25 | 398  | 0    | 0:00.83 | postgres: |
| 51953 postgres | 20  | 0 3264M        | 169M | 166M R | 1.0  | 1.4  | 0:00.62 | 0:00.27 | 280  | 0    | 0:00.89 | postgres: |
| 51934 postgres | 20  | <b>0</b> 3264M | 174M | 172M R | 2.0  | 1.4  | 0:00.64 | 0:00.27 | 269  | 0    | 0:00.91 | postgres: |
| 51923 postgres | 20  | 0 3264M        | 156M | 153M R | 3.0  | 1.3  | 0:00.55 | 0:00.26 | 269  | 0    | 0:00.81 | postgres: |
| 51933 postgres | 20  | 0 3264M        | 154M | 151M S | 1.0  | 1.3  | 0:00.55 | 0:00.26 | 251  | 0    | 0:00.81 | postgres: |
| 51942 postgres | 20  | 0 3264M        | 178M | 175M R | 1.0  | 1.5  | 0:00.68 | 0:00.31 | 205  | 0    | 0:00.99 | postgres: |
| 51946 postgres | 20  | <b>0</b> 3264M | 139M | 136M R | 1.0  | 1.2  | 0:00.47 | 0:00.22 | 200  | 0    | 0:00.69 | postgres: |
| 51979 postgres | 20  | 0 3264M        | 128M | 126M S | 1.0  | 1.1  | 0:00.38 | 0:00.21 | 187  | 0    | 0:00.59 | postgres: |

Common process info

Accumulated Usage and IO rates

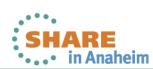

Hierarchy

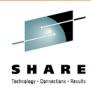

### **PIDSTAT**

- Characteristics: Easy to use extended per process statistics
- Objective: Identify processes with peak activity
- Usage: pidstat [-w|-r|-d]
- Shows
  - -w context switching activity and if it was voluntary
  - -r memory statistics, especially minor/major faults per process
  - -d disk throughput per process
- Hints
  - Also useful if run as background log due to its low overhead
    - Good extension to sadc in systems running different applications/services
  - -p <pid> can be useful to track activity of a specific process

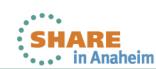

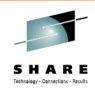

### Pidstat examples

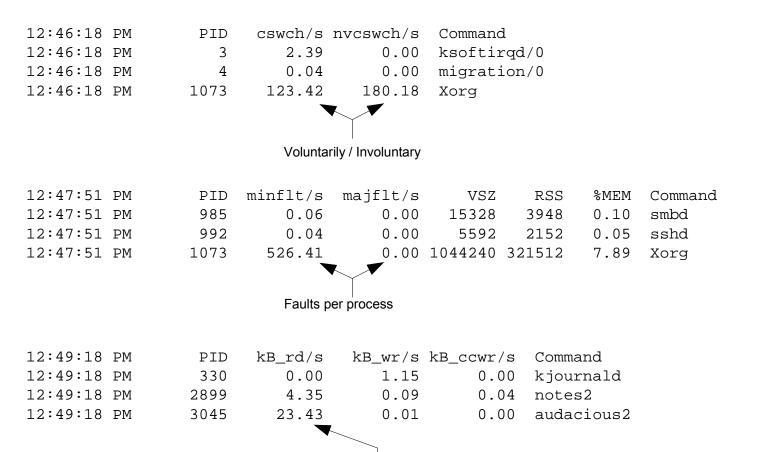

How much KB disk I/O per process

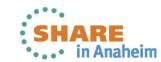

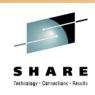

### **IRQ Statistics**

- Characteristics: Low overhead IRQ information
- Objective: Condensed overview of IRQ activity
- Usage: cat /proc/interrupts

- Shows
  - Which interrupts happen on which cpu
- Hints
  - Recent Versions (SLES11-SP2) much more useful
  - If interrupts are unintentionally unbalanced
  - If the amount of interrupts matches I/O
    - This can point to non-working IRQ avoidance

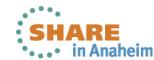

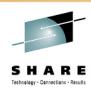

### **IRQ Statistics**

- Example
  - Network focus on CPU zero (in this case unwanted)
  - Scheduler covered most of that avoiding idle CPU 1-3
  - But caused a lot migrations, IPI's and cache misses

|       | CPU0      | CPU1    | CPU2    | CPU3    |             |                            |
|-------|-----------|---------|---------|---------|-------------|----------------------------|
| EXT:  | 21179     | 24235   | 22217   | 22959   |             |                            |
| I/O:  | 1542959   | 340076  | 356381  | 325691  |             |                            |
| CLK:  | 15995     | 16718   | 15806   | 16531   | [EXT]       | Clock Comparator           |
| EXC:  | 255       | 325     | 332     | 227     | [EXT]       | External Call              |
| EMS:  | 4923      | 7129    | 6068    | 6201    | [EXT]       | Emergency Signal           |
| TMR:  | 0         | 0       | 0       | 0       | [EXT]       | CPU Timer                  |
| TAL:  | 0         | 0       | 0       | 0       | [EXT]       | Timing Alert               |
| PFL:  | 0         | 0       | 0       | 0       | [EXT]       | Pseudo Page Fault          |
| DSD:  | 0         | 0       | 0       | 0       | [EXT]       | DASD Diag                  |
| VRT:  | 0         | 0       | 0       | 0       | [EXT]       | Virtio                     |
| SCP:  | 6         | 63      | 11      | 0       | [EXT]       | Service Call               |
| IUC:  | 0         | 0       | 0       | 0       | [EXT]       | IUCV                       |
| CPM:  | 0         | 0       | 0       | 0       | [EXT]       | CPU Measurement            |
| CIO:  | 163       | 310     | 269     | 213     | [I/O]       | Common I/O Layer Interrupt |
| QAI:  | 1 541 773 | 338 857 | 354 728 | 324 110 | [I/O]       | QDIO Adapter Interrupt     |
| DAS:  | 1023      | 909     | 1384    | 1368    | [I/O]       | DASD                       |
| г I Э | 015 2070  | m       | D 1 D 2 | !       | OT 3 1.1 OF | G 7D D                     |

[...] 3215, 3270, Tape, Unit Record Devices, LCS, CLAW, CTC, AP Bus, Machine Check

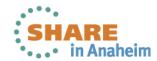

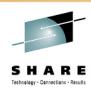

### **STRACE**

- Characteristics: High overhead, high detail tool
- Objective: Get insights about the ongoing system calls of a program
- Usage: strace -p [pid of target program]

- Shows
  - Identify kernel entries called more often or taking too long
    - Can be useful if you search for increased system time
  - Time in call (-T)
  - Relative timestamp (-r)
- Hints
  - The option "-c" allows medium overhead by just tracking counters and durations

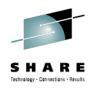

### strace - example

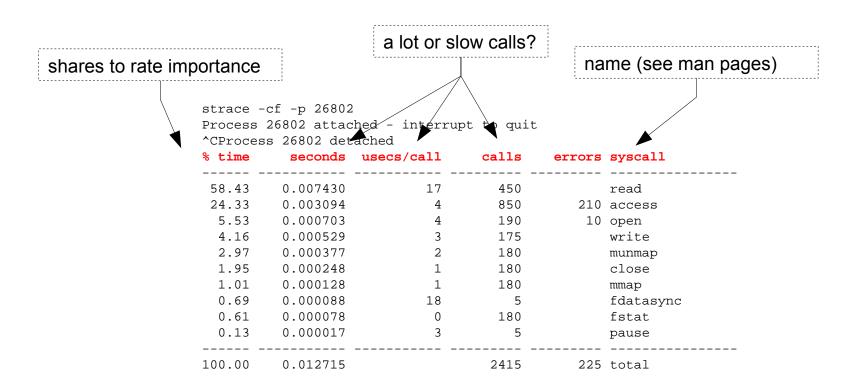

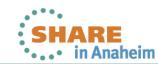

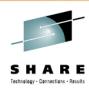

### **LTRACE**

- Characteristics: High overhead, high detail tool
- Objective: Get insights about the ongoing library calls of a program
- Usage: ltrace -p [pid of target program]
- Shows
  - Identify library calls that are too often or take too long
    - Good if you search for additional user time
    - Good if things changed after upgrading libs
  - Time in call (-T)
  - Relative timestamp (-r)
- Hints
  - The option "-c" allows medium overhead by just tracking counters and durations
  - The option -S allows to combine Itrace and strace

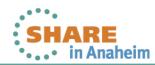

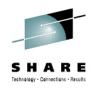

### **Itrace - example**

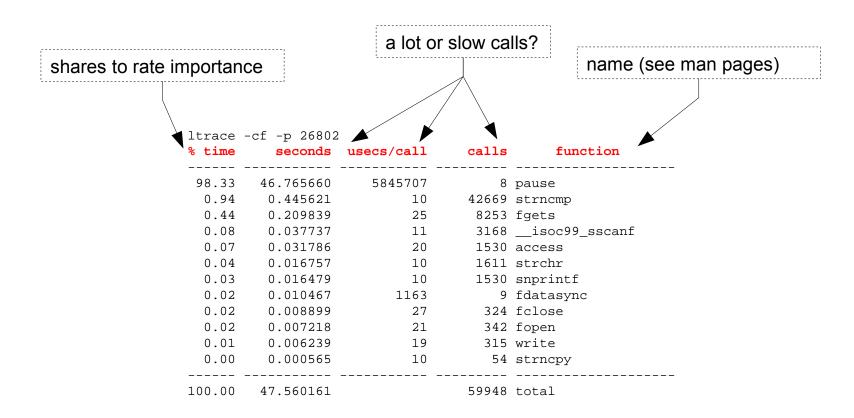

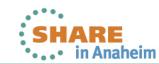

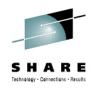

### strace / Itrace - full trace

- Without -c both tools produce a full detail log
  - Via -f child processes can be traced as well
  - Extra options "-Tr" are useful to search for latencies follow time in call / relative timestamp
  - Useful to "read" what exactly goes on when

```
Example strace'ing a sadc data gatherer
0.000026 fdatasync(3)
                            = 0 < 0.002673 >
                            = 0 <3.972935>
0.002688 pause()
3.972957 --- SIGALRM (Alarm clock) @ 0 (0) ---
0.000051 rt_sigaction(SIGALRM, {0x8000314c, [ALRM], SA_RESTART}, {0x8000314c, [ALRM], SA_RESTART}, 8) = 0 < 0.000005>
                            = 0 < 0.000005 >
0.000038 alarm(4)
0.000031 sigreturn()
                            = ? (mask now []) <0.000005>
0.000024 stat("/etc/localtime", {st_mode=S_IFREG|0644, st_size=2309, ...}) = 0 <0.000007>
0.000034 open("/proc/uptime", O_RDONLY) = 4 < 0.000009>
0.000024 fstat(4, {st mode=S IFREG|0444, st size=0, ...}) = 0 < 0.000005>
0.000029 mmap(NULL, 4096, PROT_READ|PROT_WRITE, MAP_PRIVATE|MAP_ANONYMOUS, -1, 0) = 0x3fffd20a000 < 0.000006>
0.000028 \text{ read}(4, "11687.70 24836.04\n", 1024) = 18 < 0.000010
0.000027 close(4)
                            = 0 < 0.000006 >
0.000020 \text{ munmap}(0x3fffd20a000, 4096) = 0 < 0.000009 >
```

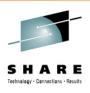

### **BLKTRACE**

- Characteristics: High detail info of the block device layer actions
- Objective: Understand whats going with your I/O in the kernel and devices
- Usage: blktrace -d [device(s)]

**Then**: blkparse -st [commontracefilepart]

- Shows
  - Events like merging, request creation, I/O submission, I/O completion, ...
  - Timestamps and disk offsets for each event
  - Associated task and executing CPU
  - Application and CPU summaries
- Hints
  - Filter masks allow lower overhead if only specific events are of interest
  - Has an integrated client/server mode to stream data away
    - Avoids extra disk I/O on a system with disk I/O issues

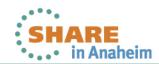

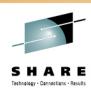

### Blktrace – when is it useful

- Often its easy to identify that I/O is slow, but
  - $\rightarrow$  Where?
  - → Because of what?
- Blocktrace allows to
  - Analyze Disk I/O characteristics like sizes and offsets
    - Maybe your I/O is split in a layer below
  - Analyze the timing with details about all involved Linux layers
    - Often useful to decide if HW or SW causes stalls
  - Summaries per CPU / application can identify imbalances

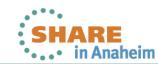

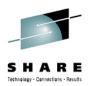

### **Blktrace - events**

#### Common:

- A -- remap For stacked devices, incoming i/o is remapped to device below it in the i/o stack. The remap action details what exactly is being remapped to what.
- Q -- queued This notes intent to queue i/o at the given location. No real requests exists yet.
- G -- get request To send any type of request to a block device, a struct request container must be allocated first.
- I -- inserted A request is being sent to the i/o scheduler for addition to the internal queue and later service by the driver. The request is fully formed at this time.
- D -- issued A request that previously resided on the block layer gueue or in the i/o scheduler has been sent to the driver.
- C -- complete A previously issued request has been completed. The output will detail the sector and size of that request, as well as the success or failure of it.

#### Plugging & Merges:

- P -- plug When i/o is queued to a previously empty block device queue, Linux will plug the queue in anticipation of future I/Os being added before this data is needed.
- U -- unplug Some request data already queued in the device, start sending requests to the driver. This may happen automatically if a timeout period has passed (see next entry) or if a number of requests have been added to the queue.

Recent kernels associate the queue with the submitting task and unplug also on a context switch.

- T -- unplug due to timer If nobody requests the i/o that was queued after plugging the queue, Linux will automatically unplug it after a defined period has passed.
- M -- back merge A previously inserted request exists that ends on the boundary of where this i/o begins, so the i/o scheduler can merge them together.
- F -- front merge Same as the back merge, except this i/o ends where a previously inserted requests starts.

#### Special:

- B -- bounced The data pages attached to this bio are not reachable by the hardware and must be bounced to a lower memory location. This causes a big slowdown in i/o performance, since the data must be copied to/from kernel buffers. Usually this can be fixed with using better hardware -- either a better i/o controller, or a platform with an IOMMU.
- S -- sleep No available request structures were available, so the issuer has to wait for one to be freed.
- X -- split On raid or device mapper setups, an incoming i/o may straddle a device or internal zone and needs to be chopped up into smaller pieces for service. This may indicate a performance problem due to a bad setup of that raid/dm device, but may also just be part of normal boundary conditions. dm is notably bad at this and will clone lots of i/o.

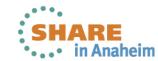

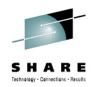

### **Blktrace - events**

#### Common

A -- remap For stacked devices, incoming i/o is remapped to device below it in the i/o stack. The remap action details what exactly is being remapped to what.

- Q -- queued This notes intent to gueue i/o at the given location. No real requests exists yet.
- G -- get request To send any type of request to a block device, a struct request container must be allocated first.
- I -- inserted A request is being sent to the i/o scheduler for addition to the internal queue and later service by the driver. The request is fully formed at this time.
- D -- issued A request that previously resided on the block layer queue or in the i/o scheduler has been sent to the driver.
- C -- complete A previous visued request has been completed. The output will detail the sector and size of that request, as well as the success or failure of

#### Plugging & Merges:

P -- plug When i/o is queued to a prois needed.

U -- unplug Some request data alreat passed (see next entry) or if a number Recent kernels associate the queue

### Good as documentation, but hard to understand/remember

reue in anticipation of future I/Os being added before this data

rive<mark>r. This may</mark> happen automatically if a timeout period has

vit*c*.h

T -- unplug due to timer If nobody requests the i/o that was queued after plugging the queue, Linux will automatically unplug it after a defined period has passed.

M -- back merge A previously inserted request exists that ends on the boundary of where this i/o begins, so the i/o scheduler can merge them together.

F -- front merge Same as the back merge, except this i/o ends where a previously inserted requests starts.

#### Special:

B -- bounced The data pages attached to this bit are not reachable by the hardware and must be bounced to a lower memory location. This causes a big slowdown in i/o performance, since the data must be copied to/from kernel buffers. Usually this can be fixed with using better hardware -- either a better i/o controller, or a platform with an IOMMU.

S -- sleep No available request structures were available, so the issuer has to wait for one to be freed.

X -- split On raid or device mapper setups, an incoming i/o may straddle a device or internal zone and needs to be chopped up into smaller pieces for service. This may indicate a performance problem due to a bad setup of that raid/dm device, but may also just be part of normal boundary conditions. dm is notably bad at this and will clone lots of i/o.

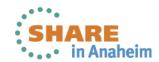

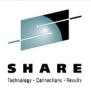

# Block device layer – events (simplified)

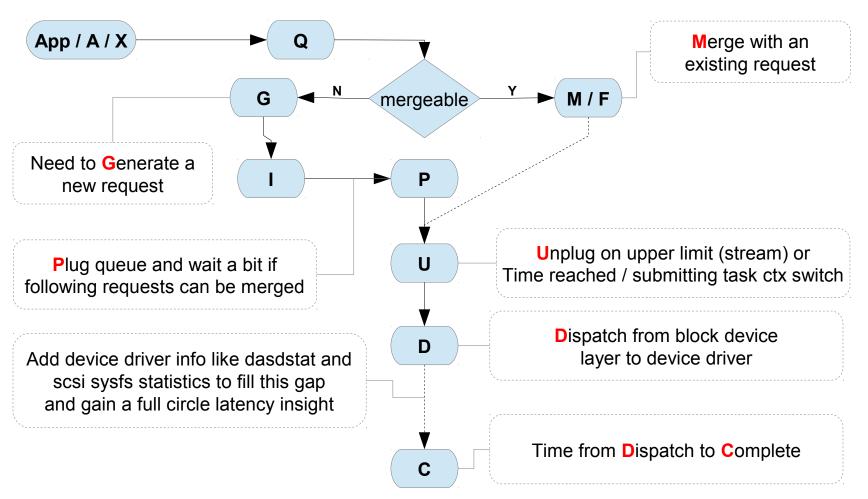

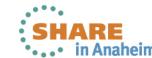

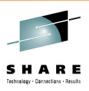

### **blktrace**

- Example Case
  - The snippet shows a lot of 4k requests (8x512 byte sectors)
    - We expected the I/O to be 32k
  - Each one is dispatched separately (no merges)
    - This caused unnecessary overhead and slow I/O

| Maj/Min | CPU | Seq-nr | sec.nsec    | pid   | Action | RWBS | sect + size               | map source / task  |
|---------|-----|--------|-------------|-------|--------|------|---------------------------|--------------------|
| 94,4    | 27  | 21     | 0.059363692 | 18994 | A      | R    | 20472832 + 8              | <- (94,5) 20472640 |
| 94,4    | 27  | 22     | 0.059364630 | 18994 | Q      | R    | 20472832 + 8              | [qemu-kvm]         |
| 94,4    | 27  | 23     | 0.059365286 | 18994 | G      | R    | 20472832 + 8              | [qemu-kvm]         |
| 94,4    | 27  | 24     | 0.059365598 | 18994 | I      | R    | 20472832 + 8              | ( 312) [qemu-kvm]  |
| 94,4    | 27  | 25     | 0.059366255 | 18994 | D      | R    | 20472832 + 8              | ( 657) [qemu-kvm]  |
| 94,4    | 27  | 26     | 0.059370223 | 18994 | A      | R    | 20472840 + 8              | <- (94,5) 20472648 |
| 94,4    | 27  | 27     | 0.059370442 | 18994 | Q      | R    | 20472840 + 8              | [qemu-kvm]         |
| 94,4    | 27  | 28     | 0.059370880 | 18994 | G      | R    | 20472840 + 8              | [qemu-kvm]         |
| 94,4    | 27  | 29     | 0.059371067 | 18994 | I      | R    | 20472840 + 8              | ( 187) [qemu-kvm]  |
| 94,4    | 27  | 30     | 0.059371473 | 18994 | D      | R    | 20472840 + <mark>8</mark> | ( 406) [qemu-kvm]  |

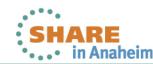

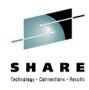

### **blktrace**

- Example Case
  - Analysis turned out that the I/O was from the swap code
    - Same offsets were written by kswapd
  - A recent code change there disabled the ability to merge
  - The summary below shows the difference after a fix

```
Total initially
Reads Oueued:
                   560,888,
                                2,243MiB Writes Queued:
                                                              226,242,
                                                                         904,968KiB
                                                              159,318,
                                                                         904,968KiB
Read Dispatches:
                   544,701,
                                2,243MiB
                                          Write Dispatches:
Reads Requeued:
                                          Writes Requeued:
Reads Completed:
                                2,243MiB
                                          Writes Completed:
                                                              159,321,
                                                                         904,980KiB
                   544,716,
Read Merges:
                    16,187,
                               64,748KiB
                                          Write Merges:
                                                               61,744,
                                                                         246,976KiB
 IO unplugs:
                   149,614
                                           Timer unplugs:
                                                                2,940
Total after Fix
Reads Oueued:
                   734,315,
                                2,937MiB
                                          Writes Queued:
                                                              300,188,
                                                                           1,200MiB
Read Dispatches:
                   214,972,
                                2,937MiB
                                          Write Dispatches:
                                                              215,176,
                                                                           1,200MiB
 Reads Requeued:
                                          Writes Requeued:
                          0
 Reads Completed:
                                2,937MiB
                   214,971,
                                          Writes Completed:
                                                              215,177,
                                                                           1,200MiB
Read Merges:
                   519,343,
                                2,077MiB
                                          Write Merges:
                                                               73,325,
                                                                         293,300KiB
 IO unpluqs:
                   337,130
                                           Timer unplugs:
                                                               11,184
```

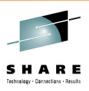

# **Hyptop**

- Characteristics: Easy to use Guest/LPAR overview
- Objective: Check CPU and overhead statistics of your own and sibling images
- Usage: hyptop
- Shows
  - CPU load & Management overhead
  - Memory usage
  - Can show image overview or single image details
- Hints
  - Good "first view" tool for linux admins that want to look "out of their linux"
  - Requirements:
    - For z/VM the Guest needs Class B
    - For LPAR "Global performance data control" checkbox in HMC

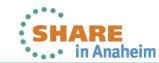

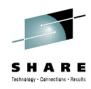

# **Hyptop**

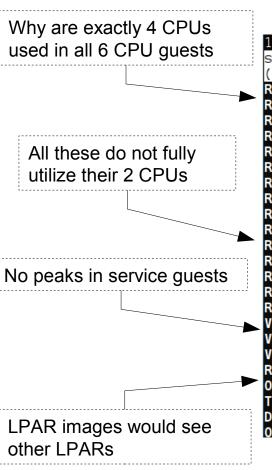

|   | 11:12:56        | CPU-T        | : UN(64)      |              |                |                 |                 |              |      |
|---|-----------------|--------------|---------------|--------------|----------------|-----------------|-----------------|--------------|------|
|   | s <u>y</u> stem | <u>#</u> cpu | <u>c</u> pu   | <u>C</u> pu+ | <u>o</u> nline | mem <u>u</u> se | memm <u>a</u> x | wcu <u>r</u> |      |
|   | (str)           | (#)          | (%)           | (hm)         | (dhm)          | (GiB)           | (GiB)           | (#)          |      |
|   | R3729003        | 6            | <u>399.11</u> | 2:24         | 0:03:05        | 11.94           | 12.00           | 100          |      |
|   | R3729004        | 6            | 399.07        | 2:24         | 0:03:05        | 11.94           | 12.00           | 100          | in   |
|   | R3729001        | 6            | <u>398.99</u> | 2:26         | 0:03:09        | 11.95           | 12.00           | 100          |      |
|   | R3729005        | 6            | <u>398.76</u> | 2:24         |                | 11.94           | 12.00           | 100          |      |
|   | R3729009        | 4            | <u>398.62</u> | 2:22         | 0:03:05        | 4.20            | 6.00            | 100          |      |
|   | R3729008        | 4            | <u>398.49</u> | 2:22         | 0:03:05        | 4.21            | 6.00            | 100          |      |
|   | R3729007        | 4            | <u>398.39</u> | 2:21         | 0:03:05        | 4.18            | 6.00            | 100          |      |
|   | R3729010        | 4            | <u>398.02</u> | 2:21         | 0:03:05        | 4.18            | 6.00            | 100          |      |
|   | R3729002        | 6            | 397.99        | 2:24         | 0:03:05        | 11.94           | 12.00           | 100          |      |
|   | R3729006        | 4            | <u>393.09</u> | 2:21         | 0:03:05        | 4.17            | 6.00            | 100          |      |
|   | R3729012        | 2            | <u>117.37</u> | 0:43         | 0:03:05        | 0.25            | 2.00            | 100          | d-co |
|   | R3729014        | 2            | 117.27        | 0:44         | 0:03:05        | 0.25            | 2.00            | 100          |      |
|   | R3729011        | 2            | 117.13        | 0:43         | 0:02:37        | 0.25            | 2.00            | 100          |      |
|   | R3729013        | 2            | <u>117.08</u> | 0:43         | 0:03:05        | 0.25            | 2.00            | 100          |      |
|   | R3729015        | 2            | <u>116.63</u> | 0:43         | 0:03:05        | 0.25            | 2.00            | 100          |      |
| _ | VMSERVU         | 1            | 0.00          | 0:00         | 0:03:10        | 0.01            | 0.03            | 1500         |      |
|   | VMSERVP         | 1            | 0.00          | 0:00         | 0:03:10        | 0.01            | 0.06            | 1500         |      |
|   | VMSERVR         | ime o 1      | 0.00          | 0:00         | 0:03:10        | 0.01            | 0.03            | 1500         |      |
|   | RACFVM          | 1            | 0.00          | 0:00         | 0:03:10        | 0.01            | 0.02            | 100          |      |
| - | <b>OPERSYMP</b> | 1            | 0.00          | 0:00         | 0:03:10        | 0.00            | 0.03            | 100          |      |
|   | TCPIP           | mmar1        | 0.00          | 0:00         | 0:03:10        | 0.01            | 0.12            | 3000         | ze-  |
|   | DTCVSW2         | 1            | 0.00          | 0:00         | 0:03:10        | 0.01            | 0.03            | 100          |      |
|   | OPERATOR        | 1            | 0.00          | 0:00         | 0:03:10        | 0.00            | 0.03            | 100          |      |

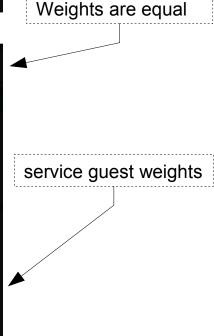

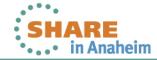

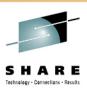

- Characteristics: Easy to use profiling and kernel tracing
- Objective: Get detailed information where & why CPU is consumed
- Usage: perf top (to begin with)
- Shows
  - Sampling for CPU hotspots
    - Annotated source code along hotspot
  - CPU event counters
  - Further integrated non-sampling tools
- Hints
  - Without HW support only userspace can be reasonably profiled
  - "successor" of oprofile that is available with HW support (SLES11-SP2)
  - Perf HW support code upstream, wait for next distribution releases

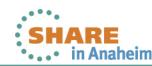

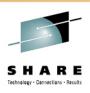

- What profiling can and what it can't
  - + Search hotspots of CPU consumption worth to optimize
  - + List functions according to their usage
  - Search where time is lost (I/O, Stalls)
- Perf is not just a sampling tool
  - Integrated tools to evaluate tracepoints like "perf sched", "perf timechart", ...
    - Opposite to real sampling this can help to search for stalls

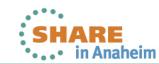

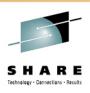

- Perf example howto
  - We had a case where new code caused cpus to scale badly
  - perf record "workload"
    - Creates a file called perf.data that can be analyzes
  - We used "perf diff" on both data files to get a comparison
- "Myriad" of further options/modules
  - Live view with perf top
  - Perf sched for an integrated analysis of scheduler tracepoints
  - Perf annotate to see samples alongside code
  - Perf stat for a counter based analysis
  - [...]

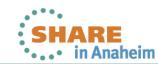

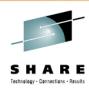

- Perf example (perf diff)
  - found a locking issue causing increased cpu consumption

```
# Baseline Delta
                                     Symbol
#
   12.14% +8.07% [kernel.kallsyms] [k] lock_acquire
    8.96%
            +5.50% [kernel.kallsyms] [k] lock_release
    4.83% +0.38% reaim
                                  [.] add_long
    4.22% +0.41% reaim
                                   [.] add int
    4.10%
            +2.49% [kernel.kallsyms] [k] lock_acquired
            +0.38% libc-2.11.3.so [.] msort_with_tmp
    3.17%
    3.56%
            -0.37% reaim
                                  [.] string_rtns_1
            -0.38% libc-2.11.3.so [.] strncat
    3.04%
```

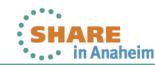

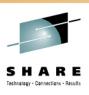

# **Valgrind**

- Characteristics: In depth memory analysis
- Objective: Find out where memory is leaked, sub-optimally cached, ...
- Usage: valgrind [program]
- Shows
  - Memory leaks
  - Cache profiling
  - Heap profiling
- Hints
  - Runs on binaries, therefore easy to use
  - Debug Info not required but makes output more useful

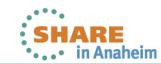

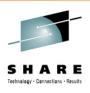

# **Valgrind Overview**

- Technology is based on a JIT (Just-in-Time Compiler)
- Intermediate language allows debugging instrumentation

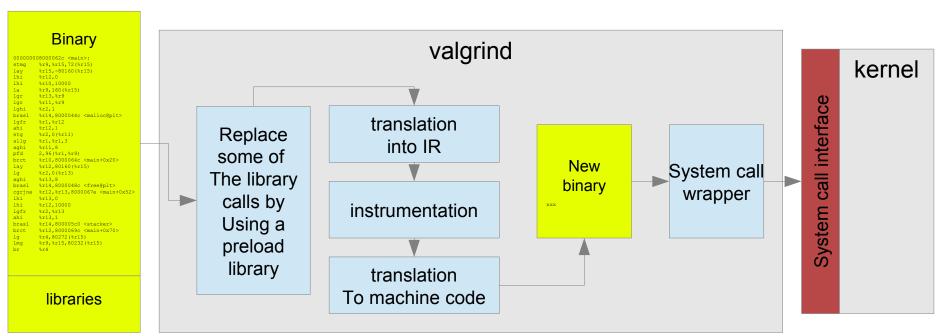

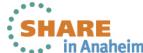

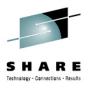

### Valgrind – sample output of "memcheck"

```
# valgrind buggy program
==2799== Memcheck, a memory error detector
==2799== Copyright (C) 2002-2010, and GNU GPL'd, by Julian Seward et al.
==2799== Using Valgrind-3.6.1 and LibVEX; rerun with -h for copyright info
==2799== Command: buggy program
==2799==
==2799== HEAP SUMMARY:
            in use at exit: 200 bytes in 2 blocks
==2799==
         total heap usage: 2 allocs, 0 frees, 200 bytes allocated
==2799==
==2799==
==2799== LEAK SUMMARY:
==2799== definitely lost: 100 bytes in 1 blocks
==2799== indirectly lost: 0 bytes in 0 blocks
             possibly lost: 0 bytes in 0 blocks
==2799==
==2799== still reachable: 100 bytes in 1 blocks
                suppressed: 0 bytes in 0 blocks
==2799==
==2799== Rerun with --leak-check=full to see details of leaked memory
[...]
```

- Important parameters:
  - --leak-check=full
  - --track-origins=yes

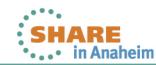

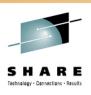

# **Valgrind - Tools**

- Several tools
  - Memcheck (default): detects memory and data flow problems
  - Cachegrind: cache profiling
  - Massif: heap profiling
  - Helgrind: thread debugging
  - DRD: thread debugging
  - None: no debugging (for valgrind JIT testing)
  - Callgrind: codeflow and profiling
- Tool can be selected with –tool=xxx
- System z support since version 3.7 (SLES-11-SP2)
- Backports into 3.6 (SLES-10-SP4, RHEL6-U1)

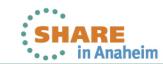

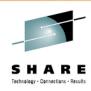

#### **IPTRAF**

- Characteristics: Live information on network devices / connections
- Objective: Filter and format network statistics
- Usage: iptraf

- Shows
  - Details per Connection / Interface
  - Statistical breakdown of ports / packet sizes
  - LAN station monitor
- Hints
  - Can be used for background logging as well
    - Use SIGUSR1 and logrotate to handle the growing amount of data
  - Knowledge of packet sizes important for the right tuning

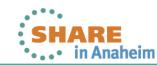

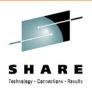

## iptraf

- Questions that usually can be addressed
  - Connection behavior overview
  - Do you have peaks in your workload characteristic
  - Who does your host really communicate with
- Comparison to wireshark
  - Not as powerful, but much easier and faster to use
  - Lower overhead and no sniffing needed (often prohibited)

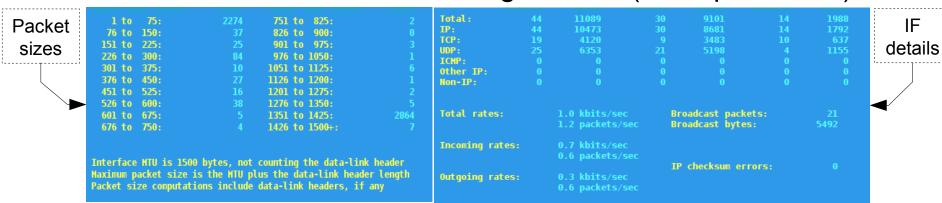

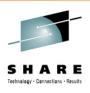

## **Tracepoints (Events)**

- Characteristics: Complex interface, but a vast source of information
- Objective: In kernel latency and activity insights
- Usage: Access debugfs mount point /tracing
- Shows
  - Timestamp and activity name
  - Tracepoints can provide event specific context data
  - Infrastructure adds extra common context data like cpu, preempts depth, ...
- Hints
  - Very powerful and customizable, there are hundreds of tracepoints
    - Some tracepoints have tools to be accessed "perf sched", "blktrace" both base on them
    - Others need custom postprocessing
  - There are much more things you can handle with tracepoints check out Kernel Documentation/trace/tracepoint-analysis.txt (via perf stat)
     Kernel Documentation/trace/events.txt (custom access)

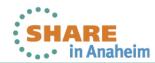

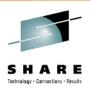

## Tracepoints – example I/III

- Here we use custom access since there was tool
  - We searched for 1.2ms extra latency
    - Target is it lost in HW, Userspace, Kernel or all of them
  - Workload was a simple 1 connection 1 byte

    →1 byte load
  - Call "perf list" for a list of currently supported tracepoints
  - We used the following tracepoints

| Abbreviation | Tracepoint        | Meaning                      |
|--------------|-------------------|------------------------------|
| R            | netif_receive_skb | low level receive            |
| P            | napi_poll         | napi work related to receive |
| Q            | net_dev_queue     | enqueue in the stack         |
| S            | net_dev_xmit      | low level send               |

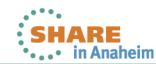

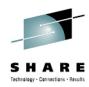

## Tracepoints – example II/III

- (Simplified) Script
  - # full versions might tune buffer sizes, check files, and so on

#### Output

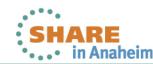

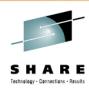

## Tracepoints – example III/III

Example postprocessed

|      | SUM      | COUNT   | AVERAGE | MIN | MAX  | STD-DEV |
|------|----------|---------|---------|-----|------|---------|
| P2Q: | 8478724  | 1572635 | 5.39    | 4   | 2140 | 7.41    |
| Q2S: | 12188675 | 1572638 | 7.65    | 3   | 71   | 4.89    |
| S2R: | 38562294 | 1572636 | 24.42   | 1   | 2158 | 9.08    |
| R2P: | 4197486  | 1572633 | 2.57    | 1   | 43   | 2.39    |
| SUM: | 63427179 | 1572635 | 40.03   |     |      |         |
|      | SUM      | COUNT   | AVERAGE | MIN | MAX  | STD-DEV |
| P2Q: | 7191885  | 1300897 | 5.53    | 4   | 171  | 1.31    |
| Q2S: | 10622270 | 1300897 | 8.17    | 3   | 71   | 5.99    |
| S2R: | 32078550 | 1300898 | 24.66   | 2   | 286  | 5.88    |
| R2P: | 3707814  | 1300897 | 2.85    | 1   | 265  | 2.59    |
| SUM: | 53600519 | 1300897 | 41.20   |     |      |         |

- Confirmed that most of the 1.2 ms were list in our image
- Confirmed that it was not at/between a specific function
  - Eventually it was an interrupt locality issue causing bad caching

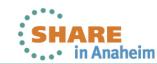

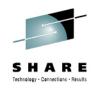

# Orientation - where to go

| Tool                   | 1 <sup>st</sup> overview | CPU consumption | latencies | Hot spots | Disk I/O | Memory | Network |  |  |  |  |  |
|------------------------|--------------------------|-----------------|-----------|-----------|----------|--------|---------|--|--|--|--|--|
| top / ps               | x                        | x               |           |           |          |        |         |  |  |  |  |  |
| sysstat                | x                        | x               |           |           | X        | Х      |         |  |  |  |  |  |
| vmstat                 | x                        | x               |           |           |          | X      |         |  |  |  |  |  |
| iostat                 | x                        |                 |           |           | X        |        |         |  |  |  |  |  |
| dasdstat               |                          |                 |           |           | Х        |        |         |  |  |  |  |  |
| scsistat               |                          |                 |           |           | Х        |        |         |  |  |  |  |  |
| netstat                | X                        |                 |           |           |          |        | Х       |  |  |  |  |  |
| htop / dstat / pidstat | x                        | x               | Х         |           | Х        |        |         |  |  |  |  |  |
| irqstats               | x                        | x               | x         |           |          |        |         |  |  |  |  |  |
| strace / Itrace        |                          |                 | X         |           |          |        |         |  |  |  |  |  |
| hyptop                 |                          | x               |           |           |          |        |         |  |  |  |  |  |
| profiling              |                          | x               |           | X         |          |        |         |  |  |  |  |  |
| blktrace               |                          |                 |           |           | x        |        |         |  |  |  |  |  |
| valgrind               |                          |                 |           |           |          | X      |         |  |  |  |  |  |
| iptraf                 | x                        |                 |           |           |          |        | X       |  |  |  |  |  |
| tracepoints            |                          |                 | Х         | Х         | X        | Χ      | х       |  |  |  |  |  |

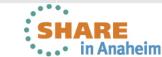

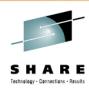

## **Questions**

- Further information is available at
  - Linux on System z Tuning hints and tips
     http://www.ibm.com/developerworks/linux/linux390/perf/index.html
  - Live Virtual Classes for z/VM and Linux http://www.vm.ibm.com/education/lvc/

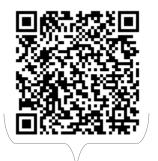

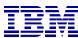

Christian Ehrhardt

Linux on System z
Performance Evaluation

Research & Development Schönaicher Strasse 220 71032 Böblingen, Germany

ehrhardt@de.ibm.com

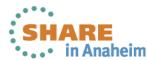

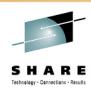

## **Backup**

- Basic Tools
  - vmstat
  - systat
  - iostat
  - dasdstat / scsi statistics
  - netstat
  - SS
  - top / ps
- Further complex tools (no slides)
  - ftrace
  - systemtap

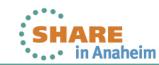

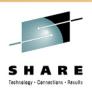

## Valgrind - Good to know

- No need to recompile, but
  - Better results with debug info
  - Gcc option -O0 might result in more findings(the compiler might hide some errors)
  - Gcc option -fno-builtin might result in more findings
- --trace-children=yes will also debug child processes
- Setuid programs might cause trouble
  - Valgrind is the process container (→ no setuid)
  - Possible solution: remove setuid and start as the right user, check documentation for other ways
- The program will be slower
  - 5-30 times slower for memcheck

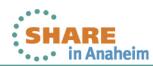

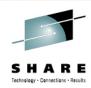

#### vmstat

- Characteristics: Easy to use, high-level information
- Objective: First and fast impression of the current state
- Usage: vmstat [interval in sec]

#### Output sample:

| vmstat 1 |                            |      |         |       |        |    |    |    |       |     |      |     |     |     |     |   |
|----------|----------------------------|------|---------|-------|--------|----|----|----|-------|-----|------|-----|-----|-----|-----|---|
| pro      | procsmemoryswapiosystemcpu |      |         |       |        |    |    |    |       |     |      |     |     |     |     |   |
| r        | b                          | swpd | free    | buff  | cache  | si | so | bi | bo    | in  | cs u | s s | y i | d w | a s | t |
| 2        | 2                          | 0    | 4415152 | 64068 | 554100 | 0  | 0  | 4  | 63144 | 350 | 55   | 29  | 64  | 0   | 3   | 4 |
| 3        | 0                          | 0    | 4417632 | 64832 | 551272 | 0  | 0  | 0  | 988   | 125 | 60   | 32  | 67  | 0   | 0   | 1 |
| 3        | 1                          | 0    | 4415524 | 68100 | 550068 | 0  | 0  | 0  | 5484  | 212 | 66   | 31  | 64  | 0   | 4   | 1 |
| 3        | 0                          | 0    | 4412672 | 68856 | 552408 | 0  | 0  | 0  | 40    | 109 | 48   | 32  | 68  | 0   | 0   | 0 |
| 3        | 0                          | 0    | 4414408 | 69656 | 549544 | 0  | 0  | 0  | 0     | 103 | 36   | 32  | 68  | 0   | 0   | 0 |
| 3        | 0                          | 0    | 4411184 | 70500 | 552312 | 0  | 0  | 0  | 0     | 104 | 37   | 33  | 67  | 0   | 0   | 0 |
| 3        | 0                          | 0    | 4411804 | 72188 | 549592 | 0  | 0  | 0  | 8984  | 230 | 42   | 32  | 67  | 0   | 0   | 1 |
| 3        | 0                          | 0    | 4405232 | 72896 | 555592 | 0  | 0  | 0  | 16    | 105 | 52   | 32  | 68  | 0   | 0   | 0 |

- Shows
  - Data per time interval
  - CPU utilization
  - Disk I/O
  - Memory usage/Swapping
- Hints
  - Shared memory usage is listed under 'cache'

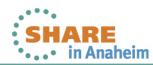

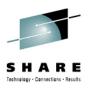

#### sadc/sar

- Characteristics: Very comprehensive, statistics data on device level
- Objective: Suitable for permanent system monitoring and detailed analysis
- Usage (recommended):
  - monitor /usr/lib64/sa/sadc -d [interval in sec] [outfile]
  - view sar -A -f [outfile]
- Shows
  - CPU utilization
  - Disk I/O overview and on device level
  - Network I/O and errors on device level
  - Memory usage/Swapping
  - ... and much more
  - Reports statistics data over time and creates average values for each item
- Hints
  - Specify -d parameter to sade to include disk device statistics (increase size of outfile)
  - Shared memory is listed under 'cache'
  - [outfile] is a binary file, which contains all values. It is formatted using sar
    - enables the creation of item specific reports, e.g. network only
    - enables the specification of a start and end time → time of interest

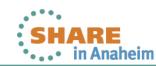

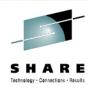

#### **SAR - Processes created**

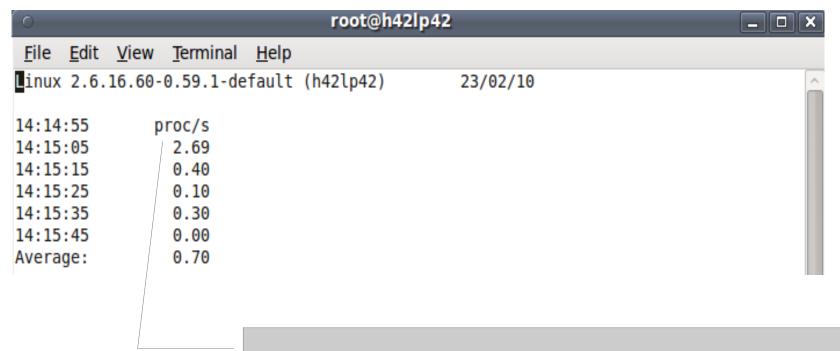

Processes created per second usually small except during startup. If constantly at a high rate your application likely has an issue. Be aware – the numbers scale with your system size and setup.

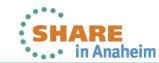

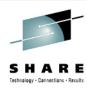

#### **SAR - Context Switch Rate**

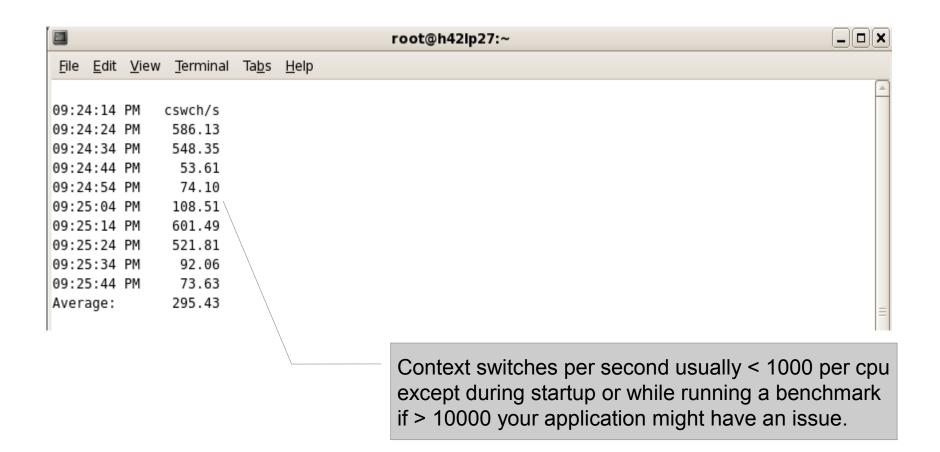

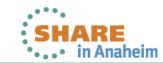

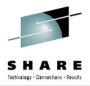

#### **SAR - CPU utilization**

Per CPU values:
watch out for
system time (kernel)
user (applications)
irq/soft (kernel, interrupt handling)
idle (nothing to do)
iowait time (runnable but waiting for I/O)
steal time (runnable but utilized somewhere else)

| 0                         |                            |                   | root@h | 42lp42  | ·       |        |       | □ <b>X</b> |
|---------------------------|----------------------------|-------------------|--------|---------|---------|--------|-------|------------|
| <u>F</u> ile <u>E</u> dit | <u>V</u> iew <u>T</u> ermi | inal <u>H</u> elp |        |         |         |        |       |            |
| 14:14:55                  | CPU                        | %user             | %nice  | %system | %iowait | %steal | %idle | ^          |
| 14:15:05                  | all                        | 26.64             | 0.00   | 12.03   | 25.92   | 6.24   | 29.16 |            |
| 14:15:05                  | 0                          | 43.81             | 0.00   | 5.49    | 23.25   | 4.99   | 22.46 |            |
| 14:15:05                  | 1                          | 4.30              | 0.00   | 10.19   | 28.67   | 9.89   | 46.95 |            |
| 14:15:05                  | 2                          | 11.81             | 0.00   | 28.03   | 45.15   | 5.01   | 10.01 |            |
| 14:15:05                  | 3                          | 46.61             | 0.00   | 4.49    | 6.79    | 4.99   | 37.13 |            |
| 14:15:15                  | all                        | 27.19             | 0.00   | 11.93   | 25.11   | 7.75   | 28.01 |            |
| 14:15:15                  | 0                          | 90.60             | 0.00   | 3.70    | 0.00    | 5.70   | 0.00  |            |
| 14:15:15                  | 1                          | 9.24              | 0.00   | 22.49   | 41.57   | 9.24   | 17.47 |            |
| 14:15:15                  | 2                          | 5.98              | 0.00   | 14.64   | 46.71   | 9.06   | 23.61 |            |
| 14:15:15                  | 3                          | 2.90              | 0.00   | 6.99    | 12.09   | 7.09   | 70.93 |            |

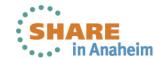

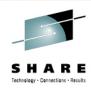

#### **SAR - Network traffic**

| 0                         | root@h42lp42                |                 |         |        |        |         |         |          |   |  |  |  |  |  |
|---------------------------|-----------------------------|-----------------|---------|--------|--------|---------|---------|----------|---|--|--|--|--|--|
| <u>F</u> ile <u>E</u> dit | <u>V</u> iew <u>T</u> ermin | al <u>H</u> elp |         |        |        |         |         |          |   |  |  |  |  |  |
| 14:14:55                  | IFACE                       | rxpck/s         | txpck/s | rxkB/s | txkB/s | rxcmp/s | txcmp/s | rxmcst/s | ^ |  |  |  |  |  |
| 14:15:05                  | lo                          | 0.00            | 0.00    | 0.00   | 0.00   | 0.00    | 0.00    | 0.00     |   |  |  |  |  |  |
| 14:15:05                  | sit0                        | 0.00            | 0.00    | 0.00   | 0.00   | 0.00    | 0.00    | 0.00     |   |  |  |  |  |  |
| 14:15:05                  | eth0                        | 4587.92         | 5278.34 | 307.53 | 482.56 | 0.00    | 0.00    | 0.00     |   |  |  |  |  |  |
| 14:15:15                  | lo                          | 0.00            | 0.00    | 0.00   | 0.00   | 0.00    | 0.00    | 0.00     |   |  |  |  |  |  |
| 14:15:15                  | sit0                        | 0.00            | 0.00    | 0.00   | 0.00   | 0.00    | 0.00    | 0.00     |   |  |  |  |  |  |
| 14:15:15                  | eth0                        | 4206.40         | 4827.10 | 281.43 | 441.17 | 0.00    | 0.00    | 0.00     |   |  |  |  |  |  |

Per interface statistic of packets/bytes

You can easily derive average packet sizes from that.

Sometimes people expect - and planned for - different sizes.

Has another panel for errors, drops and such events.

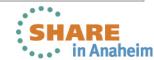

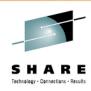

## SAR - Disk I/O I - overall

| 0                                                  |                                 |                      |                                                           | ı                                                            | oot@h42lp                                                        | 42                                                                     |                                                                                 | _ |
|----------------------------------------------------|---------------------------------|----------------------|-----------------------------------------------------------|--------------------------------------------------------------|------------------------------------------------------------------|------------------------------------------------------------------------|---------------------------------------------------------------------------------|---|
| <u>F</u> ile                                       | <u>E</u> dit                    | <u>V</u> iew         | <u>T</u> erminal                                          | <u>H</u> elp                                                 |                                                                  |                                                                        |                                                                                 |   |
| 14:14<br>14:15<br>14:15<br>14:15<br>14:15<br>Avera | :05<br>:15<br>:25<br>:35<br>:45 | 19<br>17<br>32<br>44 | tps<br>45.71<br>92.20<br>71.70<br>27.25<br>44.74<br>16.35 | rtps<br>61.38<br>32.90<br>1.20<br>174.95<br>310.51<br>116.15 | wtps<br>384.33<br>159.30<br>170.50<br>152.30<br>134.23<br>200.20 | bread/s<br>7715.77<br>7308.80<br>9.60<br>1399.60<br>2484.88<br>3784.61 | bwrtn/s<br>55529.74<br>68233.60<br>70798.40<br>68261.88<br>59704.50<br>64504.50 |   |
|                                                    |                                 |                      |                                                           |                                                              | -                                                                | w of<br>ons per se<br>rred amou                                        |                                                                                 |   |

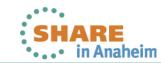

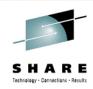

## SAR – Disk I/O II – per device

| 0                         | _                             |              |          |          |          |          |       |       |         |
|---------------------------|-------------------------------|--------------|----------|----------|----------|----------|-------|-------|---------|
| <u>F</u> ile <u>E</u> dit | <u>V</u> iew <u>T</u> erminal | <u>H</u> elp |          |          |          |          |       |       |         |
| 14:18:14                  | DEV                           | tps          | rd sec/s | wr sec/s | avgrq-sz | avgqu-sz | await | svctm | %util 🖸 |
| 14:18:24                  | dev94-0                       | 7.41         | 260.26   | 37.64    | 40.22    | 0.01     | 1.35  | 0.95  | 0.70    |
| 14:18:24                  | dev94-4                       | 403.20       | 46784.38 | 13756.96 | 150.15   | 5.06     | 12.56 | 2.03  | 81.88   |
| 14:18:24                  | dev94-8                       | 547.15       | 22830.83 | 21249.25 | 80.56    | 3.42     | 6.25  | 1.39  | 76.18   |
| 14:18:34                  | dev94-0                       | 8.30         | 557.31   | 10.28    | 68.38    | 0.01     | 1.31  | 0.71  | 0.59    |
| 14:18:34                  | dev94-4                       | 284.39       | 35453.75 | 35618.18 | 249.91   | 7.82     | 23.45 | 2.97  | 84.58   |
| 14:18:34                  | dev94-8                       | 549.51       | 16032.41 | 41554.94 | 104.80   | 25.23    | 40.35 | 1.42  | 78.06   |

Is your I/O balanced across devices?
Imbalances can indicate issues wit a LV setup.

tps and avgrq-sz combined can be important. Do they match your sizing assumptions?

Await shows the time the application has to wait.

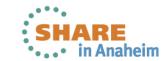

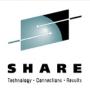

## SAR - Memory statistics - the false friend

| o root@h42lp42            |                            |                  |          |           |          |           |           |          |          |  |  |
|---------------------------|----------------------------|------------------|----------|-----------|----------|-----------|-----------|----------|----------|--|--|
| <u>F</u> ile <u>E</u> dit | <u>V</u> iew <u>T</u> ermi | nal <u>H</u> elp |          |           |          |           |           |          |          |  |  |
| 14:18:14                  | kbmemfree                  | kbmemused        | %memused | kbbuffers | kbcached | kbswpfree | kbswpused | %swpused | kbswpcad |  |  |
| 14:18:24                  | 9616                       | 2045284          | 99.53    | 2772      | 90328    | 1621184   | 782792    | 32.56    | 616916   |  |  |
| 14:18:34                  | 8624                       | 2046276          | 99.58    | 2936      | 154636   | 1443732   | 960244    | 39.94    | 729948   |  |  |
| 14:18:44                  | 7024                       | 2047876          | 99.66    | 5400      | 240140   | 1132356   | 1271620   | 52.90    | 953644   |  |  |
| 14:18:54                  | 7308                       | 2047592          | 99.64    | 4556      | 348796   | 1201988   | 1201988   | 50.00    | 778752   |  |  |
| 14:19:04                  | 7876                       | 2047024          | 99.62    | 7800      | 333844   | 1201988   | 1201988   | 50.00    | 780656   |  |  |
| Average:                  | 8090                       | 2046810          | 99.61    | 4693      | 233549   | 1320250   | 1083726   | 45.08    | 771983   |  |  |
| -                         |                            |                  |          |           |          |           |           |          |          |  |  |

Be aware that high %memused and low kbmemfree is no indication of a memory shortage (common mistake).

Same for swap – to use swap is actually good, but to access it (swapin/-out) all the time is bad.

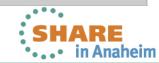

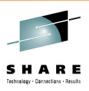

## SAR - Memory pressure - Swap

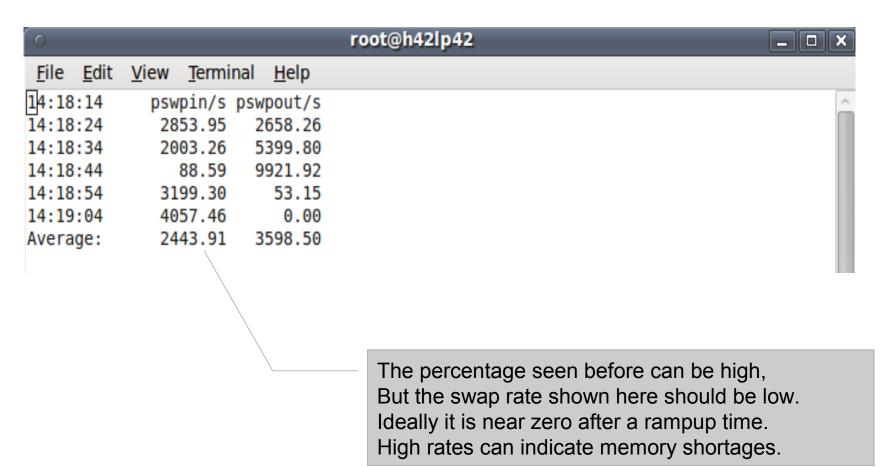

# **SAR - Memory pressure – faults and reclaim**

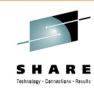

|       | )      |          |         |            |          |           |           |           |           |        |
|-------|--------|----------|---------|------------|----------|-----------|-----------|-----------|-----------|--------|
| File  | Edit   | View Scr | ollback | Bookmarks  | Settings | Help      |           |           |           |        |
| 10:12 | :15 AM | pgpgin/s | pgpgout | /s fault/s | majflt/s | pgfree/s  | pgscank/s | pgscand/s | pgsteal/s | %vmeff |
| 10:12 | :17 AM | 109.45   | 336.    | 32 634.83  | 1.99     | 4710.95   | 0.00      | 0.00      | 0.00      | 0.00   |
| 10:12 | :19 AM | 174.00   | 18.     | 00 109.00  | 1.00     | 76.50     | 0.00      | 0.00      | 0.00      | 0.00   |
| 10:12 | :21 AM | 0.00     | 18.     | 00 36.00   | 0.00     | 71.00     | 0.00      | 0.00      | 0.00      | 0.00   |
| 10:12 | :23 AM | 826.00   | 327910. | 00 1697.00 | 8.50     | 64659.00  | 66066.50  | 5424.50   | 64285.50  | 89.92  |
| 10:12 | :25 AM | 577.11   | 715393. | 03 43.28   | 1.49     | 178377.61 | 110505.47 | 96352.24  | 178305.97 | 86.20  |
| 10:12 | :27 AM | 588.12   | 679320. | 79 43.07   | 1.49     | 169312.87 | 101317.82 | 94495.54  | 169250.00 | 86.43  |
| 10:12 | :29 AM | 1040.00  | 688822. | 00 62.00   | 2.50     | 171417.50 | 99329.50  | 100065.50 | 171355.50 | 85.94  |
| 10:12 | :31 AM | 698.04   | 663082. | 35 45.59   | 2.45     | 165792.65 | 93984.80  | 95946.57  | 165715.69 | 87.25  |
| 10:12 | :33 AM | 1212.12  | 624048. | 48 84.34   | 4.55     | 155524.75 | 90932.32  | 87934.85  | 155378.28 | 86.87  |
| 10:12 | :35 AM | 595.07   | 215950. | 74 68.47   | 2.46     | 54027.09  | 27919.70  | 32992.61  | 53903.45  | 88.49  |
| 10:12 | :37 AM | 558.00   | 159790. | 00 43.50   | 1.50     | 38183.00  | 18968.50  | 21232.00  | 38122.50  | 94.83  |
| 10:12 | :39 AM | 1569.85  | 21949.  | 75 102.51  | 4.02     | 5976.38   | 3144.72   | 2990.95   | 5868.84   | 95.65  |
| 10:12 | :41 AM | 1081.55  | 527207. | 77 213.59  | 1.46     | 134243.20 | 65822.33  | 90253.40  | 134170.87 | 85.97  |
| 10:12 | :43 AM | 1718.59  | 702936. | 68 62.31   | 2.51     | 176173.37 | 86268.34  | 118320.10 | 176107.54 | 86.08  |
| 10:12 | :45 AM | 1237.44  | 683623. | 65 42.86   | 1.48     | 171228.57 | 83624.14  | 114011.33 | 171166.01 | 86.61  |

Don't trust pgpgin/-out absolute values
Faults populate memory
Major faults need I/O
Scank/s is background reclaim by kswap/flush (modern)
Scand/s is reclaim with a "waiting" allocation
Steal is the amount reclaimed by those scans

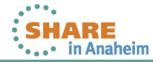

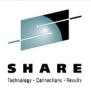

## **SAR - System Load**

| 0                         |                             | root@h           | oot@h42lp42 |         |          |   |  |  |  |  |
|---------------------------|-----------------------------|------------------|-------------|---------|----------|---|--|--|--|--|
| <u>F</u> ile <u>E</u> dit | <u>V</u> iew <u>T</u> ermir | nal <u>H</u> elp |             |         |          |   |  |  |  |  |
| <b>1</b> 4:14:55          | runq-sz                     | plist-sz         | ldavg-1     | ldavg-5 | ldavg-15 | ^ |  |  |  |  |
| 14:15:05                  | 3                           | 87               | 3.76        | 3.69    | 3.70     |   |  |  |  |  |
| 14:15:15                  | 4                           | 87               | 4.10        | 3.76    | 3.72     |   |  |  |  |  |
| 14:15:25                  | 3                           | 88               | 4.54        | 3.87    | 3.76     |   |  |  |  |  |
| 14:15:35                  | 2                           | 89               | 4.45        | 3.87    | 3.76     |   |  |  |  |  |
| 14:15:45                  | 2                           | 87               | 4.70        | 3.94    | 3.78     |   |  |  |  |  |
| Average:                  | 3                           | 88               | 4.31        | 3.83    | 3.74     |   |  |  |  |  |

Runqueue size are the currently runnable programs. It's not bad to have many, but if they exceed the amount of CPUs you could do more work in parallel.

Plist-sz is the overall number of programs, if that is always growing you have likely a process starvation or connection issue.

Load average is a runqueue length average for 1/5/15 minutes.

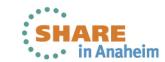

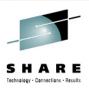

#### iostat

- Characteristics: Easy to use, information on disk device level
- Objective: Detailed input/output disk statistics
- Usage: iostat -xtdk [interval in sec]
- Shows
  - Throughput
  - Request merging
  - Device queue information
  - Service times
- Hints
  - Most critical parameter often is await
    - average time (in milliseconds) for I/O requests issued to the device to be served.
    - includes the time spent by the requests in queue and the time spent servicing them.
  - Also suitable for network file systems

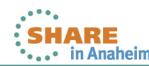

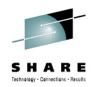

## iostat

## Output sample:

| Time: 10:56:35 AM |        |         |      |        |       |         |          |          |       |       |       |  |  |
|-------------------|--------|---------|------|--------|-------|---------|----------|----------|-------|-------|-------|--|--|
| Device:           | rrqm/s | wrqm/s  | r/s  | w/s    | rkB/s | wkB/s   | avgrq-sz | avgqu-sz | await | svctm | %util |  |  |
| dasda             | 0.19   | 1.45    | 1.23 | 0.74   | 64.43 | 9.29    | 74.88    | 0.01     | 2.65  | 0.80  | 0.16  |  |  |
| dasdb             | 0.02   | 232.93  | 0.03 | 9.83   | 0.18  | 975.17  | 197.84   | 0.98     | 99.80 | 1.34  | 1.33  |  |  |
|                   |        |         |      |        |       |         |          |          |       |       |       |  |  |
| Time: 10:56:36    | AM     |         |      |        |       |         |          |          |       |       |       |  |  |
| Device:           | rrqm/s | wrqm/s  | r/s  | w/s    | rkB/s | wkB/s   | avgrq-sz | avgqu-sz | await | svctm | %util |  |  |
| dasda             | 0.00   | 0.00    | 0.00 | 0.00   | 0.00  | 0.00    | 0.00     | 0.00     | 0.00  | 0.00  | 0.00  |  |  |
| dasdb             | 0.00   | 1981.55 | 0.00 | 339.81 | 0.00  | 9495.15 | 55.89    | 0.91     | 2.69  | 1.14  | 38.83 |  |  |
|                   |        |         |      |        |       |         |          |          |       |       |       |  |  |
| Time: 10:56:37    | AM     |         |      |        |       |         |          |          |       |       |       |  |  |
| Device:           | rrqm/s | wrqm/s  | r/s  | w/s    | rkB/s | wkB/s   | avgrq-sz | avgqu-sz | await | svctm | %util |  |  |
| dasda             | 0.00   | 0.00    | 0.00 | 0.00   | 0.00  | 0.00    | 0.00     | 0.00     | 0.00  | 0.00  | 0.00  |  |  |
| dasdb             | 0.00   | 2055.00 | 0.00 | 344.00 | 0.00  | 9628.00 | 55.98    | 1.01     | 2.88  | 1.19  | 41.00 |  |  |

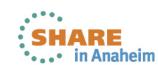

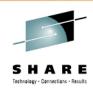

#### **DASD** statistics

- Characteristics: Easy to use, very detailed
- Objective: Collects statistics of I/O operations on DASD devices
- Usage:
  - enable: echo on > /proc/dasd/statistics
  - show:
    - overall cat /proc/dasd/statistics
    - for individual DASDs tunedasd -P /dev/dasda

New Tool "dasdstat" available to handle that all-in-one

- Shows:
  - · various processing times:

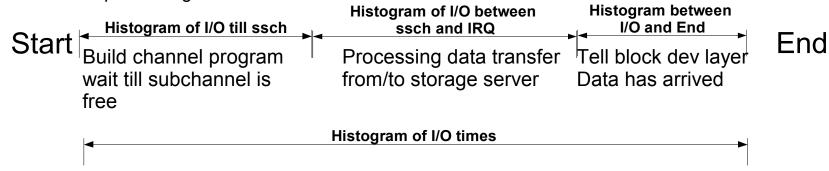

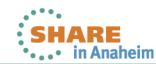

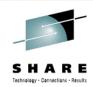

## **DASD** statistics - report

#### Sample:

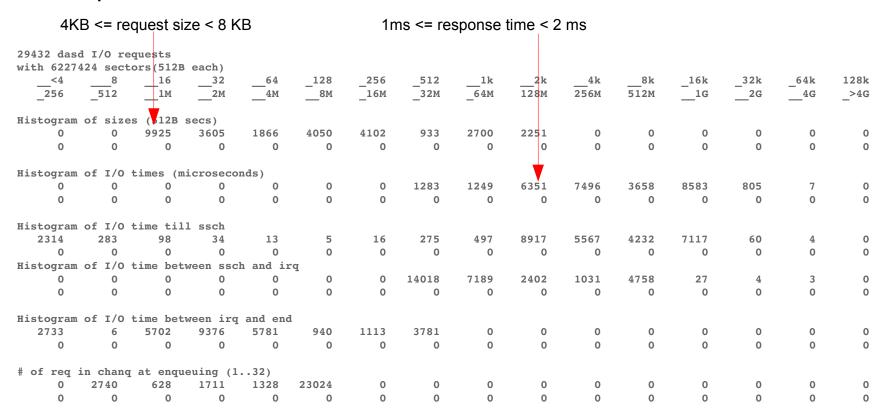

#### Hints

Also shows data per sector

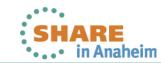

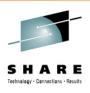

#### **FCP** statistics

- Characteristics: Detailed latency information (SLES9 and SLES10)
- Objective: Collects statistics of I/O operations on FCP devices on request base, separate for read/write
- Usage:
  - enable
    - CONFIG STATISTICS=y must be set in the kernel config file
    - debugfs is mounted at /sys/kernel/debug/
    - For a certain LUN in directory
      /sys/kernel/debug/statistics/zfcp-<device-bus-id>-<WWPN>-<LUN>
      issue echo on=1 > definition (turn off with on=0, reset with data=reset)
  - view
    - cat /sys/kernel/debug/statistics/zfcp-<device-bus-id>-<WWPN>-<LUN>/data
- Hint
  - FCP and DASD statistics are not directly comparable, because in the FCP case many I/O requests can be sent to the same LUN before the first response is given. There is a queue at FCP driver entry and in the storage server

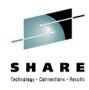

#### **FCP** statistics

- Shows:
  - Request sizes in bytes (hexadecimal)
  - Channel latency Time spent in the FCP channel in nanoseconds
  - Fabric latency processing data transfer from/to storage server incl. SAN in nanoseconds
  - (Overall) latencies whole time spent in the FCP layer in milliseconds
  - Calculate the pass through time for the FCP layer as
     pass through time = overall latency (channel latency + fabric latency)
    - → Time spent between the Linux device driver and FCP channel adapter inclusive in Hypervisor

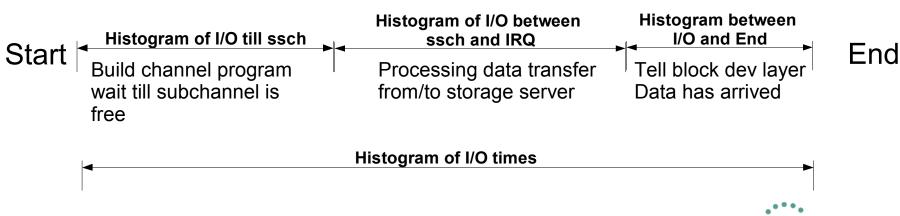

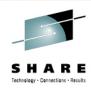

## FCP statistics example

cat /sys/kernel/debug/statistics/zfcp-0.0.1700-0x5005076303010482-0x4014400500000000/data

```
request size 4KB, 1163 occurrences
request sizes scsi read 0x1000 1163
request sizes scsi read 0x80000 805
request sizes scsi read 0x54000 47
request sizes scsi read 0x2d000 44
request sizes scsi read 0x2a000 26
request sizes scsi read 0x57000 25
request sizes scsi read 0x1e000 25
                                                 response time <= 1ms
latencies scsi read <=1 1076
latencies scsi read <=2 205
latencies scsi read <=4 575
latencies scsi read <=8 368
latencies scsi read <=16 0
                                                 Channel response time <= 32µs
channel latency read <=16000 0
channel latency read <=32000 983
                                                 = all below driver
channel latency read <=64000 99
channel latency read <=128000 115
channel latency read <=256000 753
channel latency read <=512000 106
channel latency read <=1024000 141
channel latency read <=2048000 27
channel latency read <=4096000 0
                                                 Fabric response time <= 1ms
fabric latency read <=1000000 1238
fabric latency read <=2000000 328
                                                 = once leaving the card
fabric latency read <=4000000 522
fabric latency read <=8000000 136
fabric latency read <=16000000 0
```

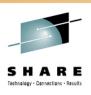

## FCP statistics explained

- Shows:
  - The channel latency roughly corresponds to the time a request spent in the channel. (µsec)
  - The fabric latency is the time a request spent outside the system z machine.
     This includes latencies caused by the SAN and the SCSI device (storage server).
     (µsec)
  - The passthrough latency is the delay caused by QDIO (the FCP transport between Linux device driver and FCP channel adapter) and, if applicable, a hypervisor which makes FCP subchannels available to a hosted Linux system.
  - The passthrough latency can be estimated as
     passthrough latency = overall latency (channel latency + fabric latency)

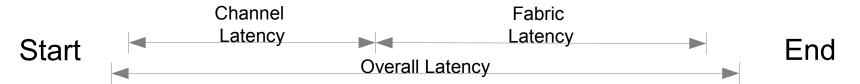

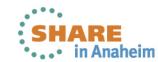

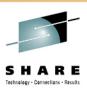

#### netstat

- Characteristics: Easy to use, connection information
- Objective: Lists connections
- Usage: netstat -eeapn
- Shows
  - Information about each connection
  - Various connection states
- Hints
  - Inodes and program names are useful to reverse-map ports to applications

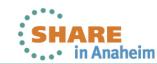

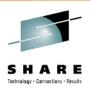

#### netstat -s

- Characteristics: Easy to use, very detailed information
- Objective: Display summary statistics for each protocol
- Usage: netstat -s
- Shows
  - Information to each protocol
  - Amount of incoming and outgoing packages
  - Various error states, for example TCP segments retransmitted!
- Hints
  - Shows accumulated values since system start, therefore mostly the differences between two snapshots are needed
  - There is always a low amount of packets in error or resets
  - Retransmits occurring only when the system is sending data
     When the system is not able to receive, then the sender shows retransmits
  - Use sadc/sar to identify the device

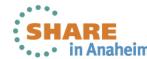

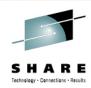

#### netstat -s

#### Output sample:

6 resets sent

Tcp:

15813 active connections openings
35547 passive connection openings
305 failed connection attempts
0 connection resets received
6117 connections established
81606342 segments received
127803327 segments send out
288729 segments retransmitted
0 bad segments received.

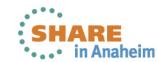

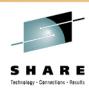

#### **Socket statistics**

- Characteristics: Information on socket level
- Objective: Check socket options and weird connection states
- Usage: ss -aempi
- Shows
  - Socket options
  - Socket receive and send queues
  - Inode, socket identifiers
- Sample output

```
ss -aempi
State Recv-Q Send-Q Local Address:Port Peer Address:Port
LISTEN 0 128 :::ssh :::*
   users:(("sshd",959,4)) ino:7851 sk:ef858000 mem:(r0,w0,f0,t0)
```

- Hints
  - Inode numbers can assist reading strace logs
  - Check long outstanding queue elements

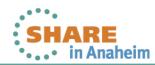

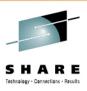

## Top

- Characteristics: Easy to use
- Objective: Shows resource usage on process level
- Usage: top -b -d [interval in sec] > [outfile]
- Shows
  - CPU utilization
  - Detailed memory usage
- Hints
  - Parameter -b enables to write the output for each interval into a file
  - Use -p [pid1, pid2,...] to reduce the output to the processes of interest
  - Configure displayed columns using 'f' key on the running top program
  - Use the 'W' key to write current configuration to ~/.toprc
    - → becomes the default

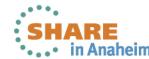

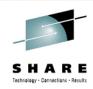

## top (cont.)

- See ~/.toprc file in backup
- Output sample:

```
top - 11:12:52 up 1:11, 3 users, load average: 1.21, 1.61, 2.03
Tasks: 53 total,
                    5 running, 48 sleeping,
                                                0 stopped,
Cpu(s): 3.0%us, 5.9%sy, 0.0%ni, 79.2%id, 9.9%wa, 0.0%hi, 1.0%si, 1.0%st
       5138052k total,
                         801100k used, 4336952k free,
                                                          447868k buffers
Swap:
            88k total,
                               0k used,
                                              88k free,
                                                          271436k cached
 PID USER
                      VIRT
                             RES
                                   SHR S %CPU %MEM
                                                      TIME+ P SWAP DATA WCHAN
                                                                                    COMMAND
3224 root
               18
                       1820
                             604
                                   444 R
                                                     0:00.56 0 1216
                                                                      252 -
                                                                                    dbench
3226 root
               18
                    0 1820
                             604
                                   444 R
                                          2.0
                                               0.0
                                                     0:00.56 0 1216
                                                                      252 -
                                                                                    dbench
2737 root
               16
                       9512 3228 2540 R
                                         1.0
                                               0.1
                                                     0:00.46 0 6284
                                                                      868 -
                                                                                    sshd
3225 root
               18
                    0 1820
                             604
                                   444 R
                                          1.0
                                               0.0
                                                     0:00.56 0 1216
                                                                      252 -
                                                                                    dbench
3230 root
               16
                       2652 1264
                                   980 R
                                                     0:00.01 0 1388
                                                                      344 -
                                               0.0
                                                                                    top
               16
                        848
                              304
                                   256 S
                                          0.0
                                               0.0
                                                     0:00.54 0
                                                                544
                                                                      232 select
                                                                                    init
   1 root
   2 root
                                          0.0
                                               0.0
                                                                        0 migration migration/0
                                                     0:00.00 0
   3 root
               34 19
                                     0 S
                                          0.0
                                               0.0
                                                     0:00.00 0
                                                                        0 ksoftirgd ksoftirgd/0
               10
                                     0 S
                                          0.0
                                                                      0 worker th events/0
   4 root
                                               0.0
                                                     0:00.13 0
   5 root
               20
                                     0 S
                                          0.0
                                              0.0
                                                     0:00.00 0
                                                                        0 worker th khelper
```

- Hints
  - virtual memory: VIRT = SWAP + RES unit KB
  - physical memory used: RES = CODE + DATA unit KB
  - shared memory SHR unit KB

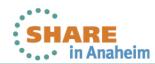

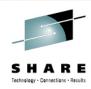

## Linux ps command

- Characteristics: very comprehensive, statistics data on process level
- Objective: reports a snapshot of the current processes
- Usage

often recommended: "ps -eo pid,tid,nlwp,policy,user,tname,ni,pri,psr,sgi\_p,
 stat,wchan:12,start\_time,time,pcpu,pmem,vsize,size, rss,share,command"
recommended for starters and easier to memorize "ps axlf"

| PID  | TID NL | WP POL | USER   | TTY   | NI | PRI | PSR | P | STAT | WCHAN        | START | TIME     | %CPU | %MEM | VSZ  | SZ  | RSS - COMMAND                |
|------|--------|--------|--------|-------|----|-----|-----|---|------|--------------|-------|----------|------|------|------|-----|------------------------------|
| 871  | 871    | 1 TS   | root   | ?     | -5 | 29  | 0   | * | S<   | kauditd_thre | 10:01 | 00:00:00 | 0.0  | 0.0  | 0    | 0   | 0 - [kauditd]                |
| 2319 | 2319   | 1 TS   | root   | ?     | 0  | 23  | 0   | * | Ss   | poll         | 10:01 | 00:00:00 | 0.0  | 0.0  | 2332 | 264 | 756 - /sbin/syslog-ng        |
| 2322 | 2322   | 1 TS   | root   | ?     | 0  | 23  | 0   | * | Ss   | syslog       | 10:01 | 00:00:00 | 0.0  | 0.0  | 1940 | 376 | 588 - /sbin/klogd -c 7 -x -x |
| 2324 | 2324   | 1 TS   | daemon | ?     | 0  | 23  | 0   | * | Ss   | poll         | 10:01 | 00:00:00 | 0.0  | 0.0  | 4524 | 288 | 1168 - /usr/sbin/slpd        |
| 2766 | 2766   | 1 TS   | root   | ?     | 0  | 23  | 0   | * | Ss   | select       | 10:35 | 00:00:00 | 0.0  | 0.0  | 9364 | 720 | 3136 - sshd: root@pts/1      |
| 2768 | 2768   | 1 TS   | root   | pts/1 | 0  | 23  | 0   | * | Ss   | wait4        | 10:35 | 00:00:00 | 0.0  | 0.0  | 5140 | 824 | 2680bash                     |
| 2833 | 2833   | 1 TS   | root   | ?     | 0  | 23  | 0   | * | Ss   | select       | 10:38 | 00:00:00 | 0.0  | 0.0  | 9512 | 868 | 3152 - sshd: root@pts/2      |
| 2835 | 2835   | 1 TS   | root   | pts/2 | 0  | 23  | 0   | * | Ss+  | read_chan    | 10:38 | 00:00:00 | 0.0  | 0.0  | 5140 | 824 | 2644bash                     |
| 3437 | 3437   | 1 TS   | root   | pts/1 | 0  | 23  | 0   | * | S+   | wait4        | 11:39 | 00:00:00 | 0.0  | 0.0  | 1816 | 248 | 644 - dbench 3               |
| 3438 | 3438   | 1 TS   | root   | pts/1 | 0  | 20  | 0   | 0 | R+   | _            | 11:39 | 00:00:24 | 33.1 | 0.0  | 1820 | 252 | 604 - dbench 3               |
| 3439 | 3439   | 1 TS   | root   | pts/1 | 0  | 20  | 0   | 0 | R+   | _            | 11:39 | 00:00:23 | 32.8 | 0.0  | 1820 | 252 | 604 - dbench 3               |
| 3440 | 3440   | 1 TS   | root   | pts/1 | 0  | 20  | 0   | 0 | R+   | _            | 11:39 | 00:00:23 | 31.8 | 0.0  | 1820 | 252 | 604 - dbench 3               |
|      |        |        |        |       |    |     |     |   |      |              |       |          |      |      |      |     |                              |

- Hints
  - · Do not specify blanks inside the -o format string
  - Many more options available

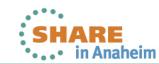

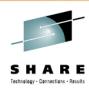

## **Questions**

- Further information is available at
  - Linux on System z Tuning hints and tips
     http://www.ibm.com/developerworks/linux/linux390/perf/index.html
  - Live Virtual Classes for z/VM and Linux http://www.vm.ibm.com/education/lvc/

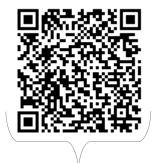

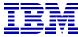

Christian Ehrhardt Linux on System z

Performance Evaluation

Research & Development Schönaicher Strasse 220 71032 Böblingen, Germany

ehrhardt@de.ibm.com

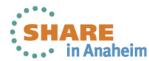